ФИО: Юров Сергей Серафимовичд втономная некоммерческая организация высшего образования<br>-**"ИНСТИТУТ БИЗНЕСА И ДИЗАЙНА"** ФАКУЛЬТЕТ УПРАВЛЕНИЯ БИЗНЕСОМ Документ подписан простой электронной подписью Информация о владельце: Должность: ректор Дата подписания: 25.01.2024 20:50:26 Уникальный программный ключ: 3cba11a39f7f7fadc578ee5ed1f72a427b45709d10da52f2f114bf9bf44b8f14

УТВЕРЖДАЮ Ректор  $M_{\text{A}}$ С.С. Юров «29» июня 2023 г.

# **Б1.О.04 МОДУЛЬ ОБЩЕПРОФЕССИОНАЛЬНОЙ ПОДГОТОВКИ**

# **РАБОЧАЯ ПРОГРАММА ДИСЦИПЛИНЫ**

## **Б1.О.04.03 ИНТЕЛЛЕКТУАЛЬНЫЕ СИСТЕМЫ И ТЕХНОЛОГИИ**

**Для направления подготовки:** 09.03.02 Информационные системы и технологии (уровень бакалавриата)

**Типы задач профессиональной деятельности:** *организационно-управленческий; проектный*

**Направленность (профиль):** Разработка и управление цифровыми продуктами

> **Форма обучения:** очная, заочная

Разработчик: Мелехов Игорь Сергеевич, преподаватель кафедры гуманитарных и естественно-научных дисциплин АНО ВО «Институт бизнеса и дизайна».

«20» июня 2023 г. /И.С.Мелехов/

СОГЛАСОВАНО: Декан факультета /Н.Е. Козырева / (подпись) Заведующий кафедрой разработчика РПД  $\frac{f}{f}$  /А.Б.Оришев /

Протокол заседания кафедры № 10 от «22» июня 2023 г.

## **1. ЦЕЛЬ И ЗАДАЧИ ДИСЦИПЛИНЫ**

## **Цель:**

формирование целостного представления о современном состоянии теории и практики построения интеллектуальных систем различного назначения.

## **Задачи:**

- − выработать навыки представления задач в пространстве состояний и оптимизациипоиска решений;
- приобрести навыки сведения сложных задач к подзадачам с применением графов «И/ИЛИ»;
- изучить модели представления знаний в интеллектуальных системах;
- получить представление о принципах организации интерфейса на естественномязыке к базе знаний интеллектуальной системы;
- − изучить вопросы организации машинных словарей для решения задач компьютерной обработки текстов естественном языке.

# **2. МЕСТО ДИСЦИПЛИНЫ В СТРУКТУРЕ ОПОП**

## **2.1. Место дисциплины в учебном плане: Блок:** Блок 1. Дисциплины (модули). **Часть:** Обязательная часть. **Модуль:** Модуль общепрофессиональной подготовки. **Осваивается:** 3 - 4 семестры.

## **3. КОМПЕТЕНЦИИ, ФОРМИРУЕМЫЕ В РЕЗУЛЬТАТЕ ОСВОЕНИЯ ДИСЦИПЛИНЫ**

**ОПК - 2** – способен понимать принципы работы современных информационных технологий и программных средств, в том числе отечественного производства, и использовать их при решении задач профессиональной деятельности

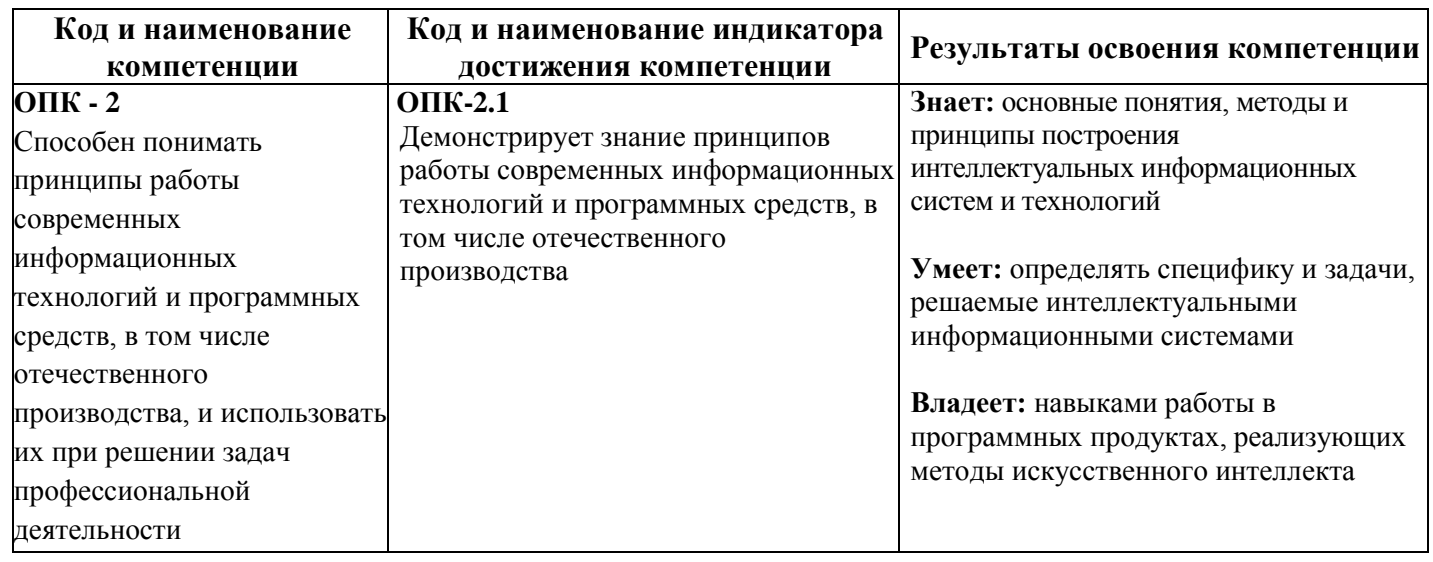

# **4. РЕЗУЛЬТАТЫ ОСВОЕНИЯ ДИСЦИПЛИНЫ ОБУЧАЮЩИМСЯ**

# **5. ОБЪЕМ ДИСЦИПЛИНЫ И РАСПРЕДЕЛЕНИЕ ВИДОВ**

# **УЧЕБНОЙ РАБОТЫ ПО СЕМЕСТРАМ**

Общая трудоемкость дисциплины «Интеллектуальные системы и технологии» для студентов всех форм обучения, реализуемых в АНО ВО «Институт бизнеса и дизайна» по направлению подготовки 09.03.02 Информационные системы и технологии составляет: 6 зачетных единиц (216 часов).

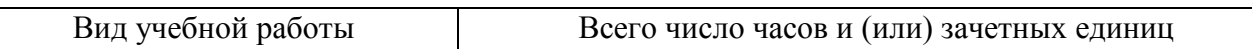

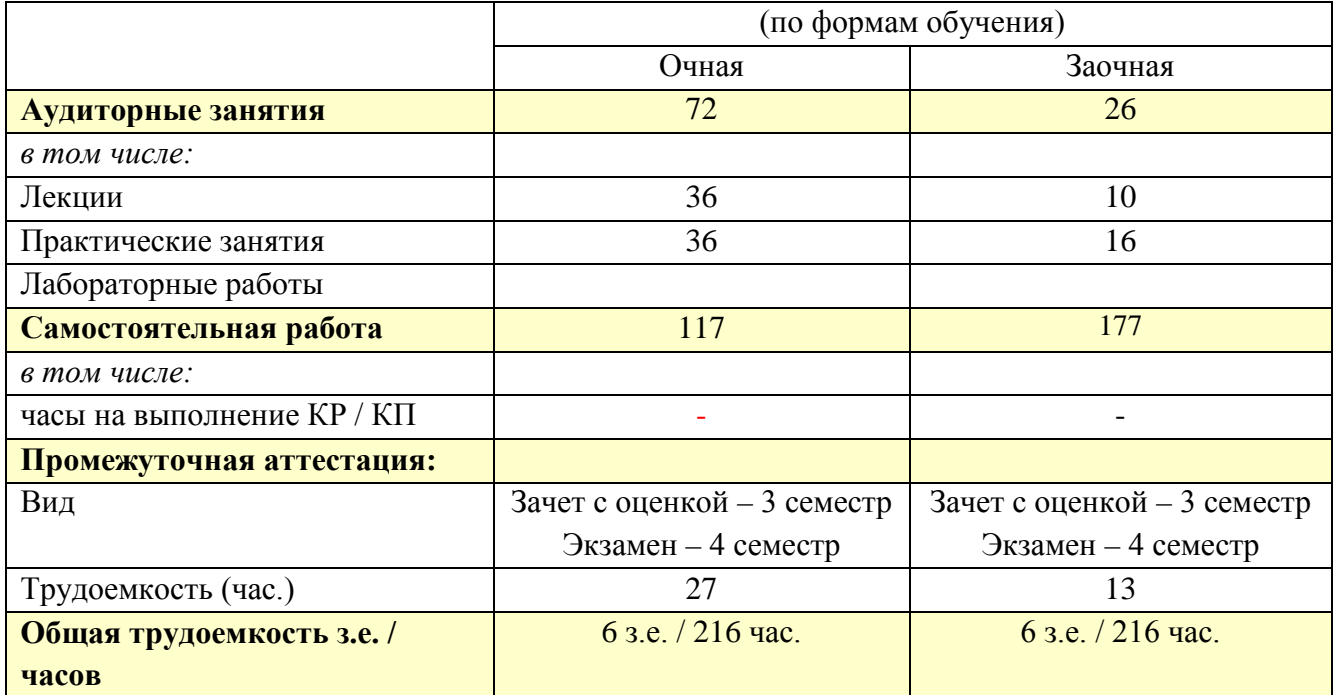

# **6. СТРУКТУРА И СОДЕРЖАНИЕ ДИСЦИПЛИНЫ**

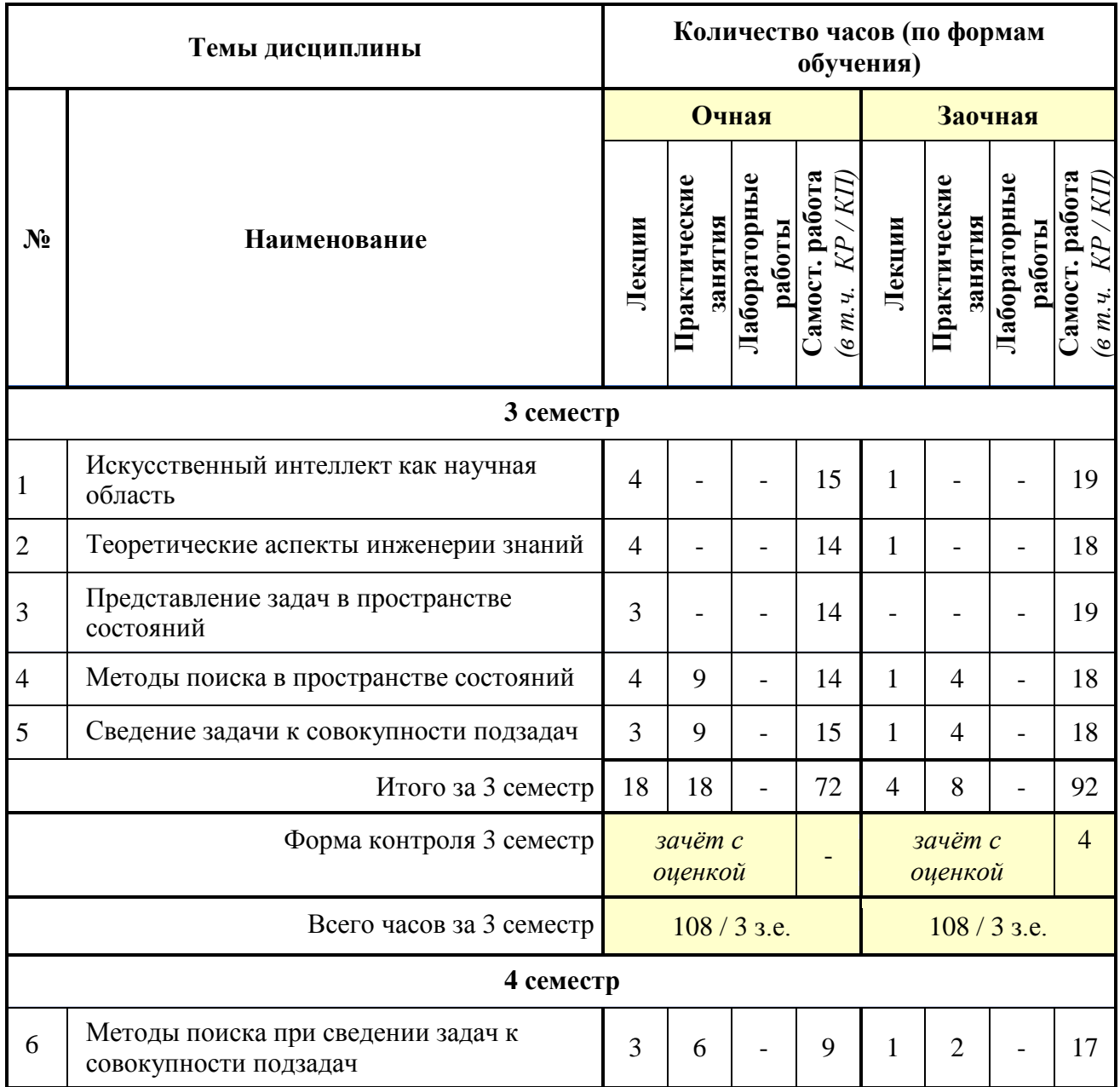

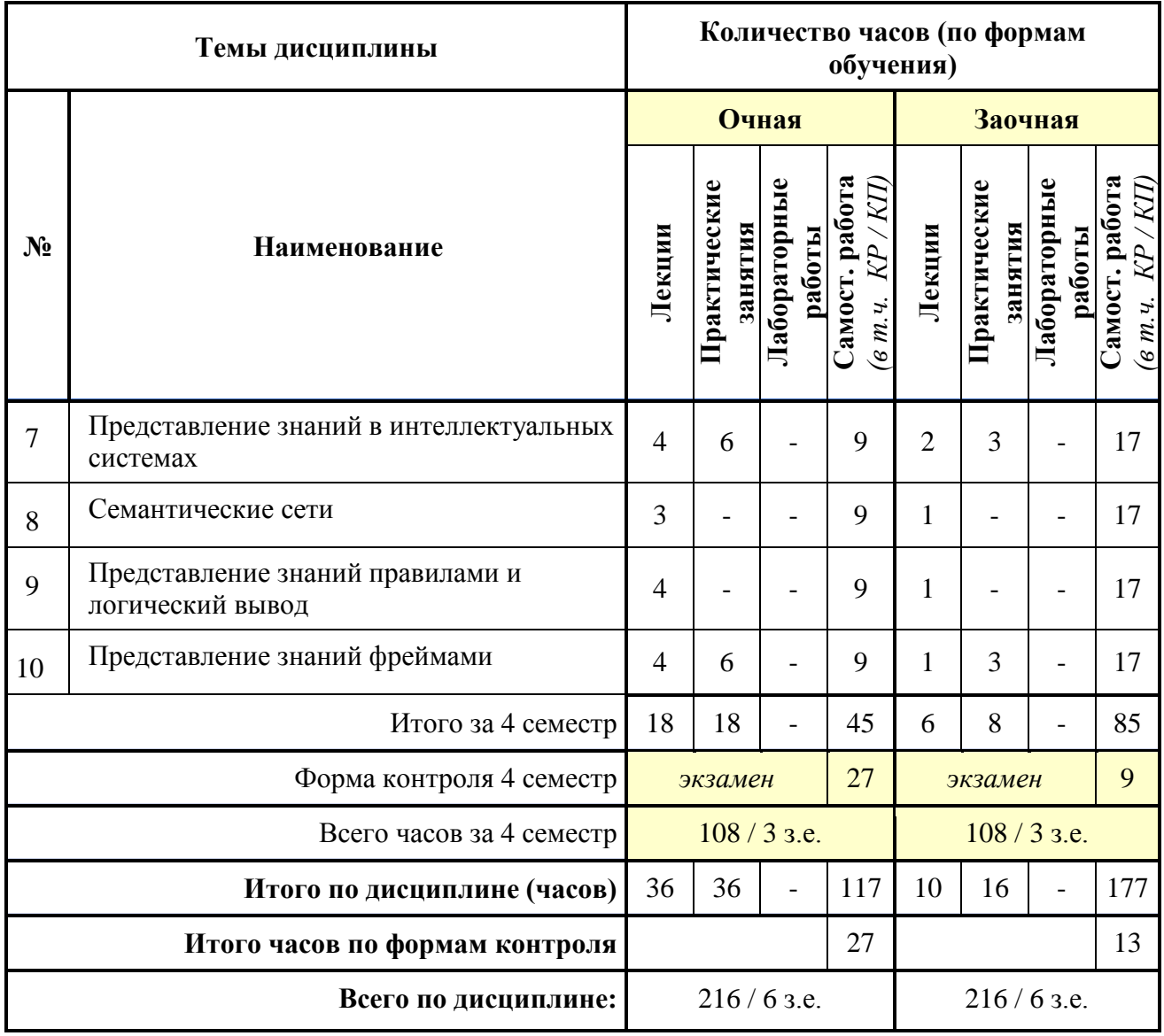

# **СОДЕРЖАНИЕ ТЕМ ДИСЦИПЛИНЫ**

## *Тема 1. Искусственный интеллект как научная область.*

Предмет изучения. Основные направления исследований в области Искусственного Интеллекта (ИИ). Предпосылки возникновения. Основные приложения ИИ. Подходы к ИИ. Компьютерное понимание Естественного Языка (ЕЯ) как важнейшая составляющая моделирования интеллектуальной деятельности человека.

## *Тема 2. Теоретические аспекты инженерии знаний.*

Понятие поля знаний. Предметный язык. Семиотическая модель поля знаний. Стратегии получения знаний. Лингвистический аспект извлечения знаний: понятийная структура и словарь пользователя. Структурирование знаний.

## *Тема 3. Представление задач в пространстве состояний.*

Состояния и операторы. Пространство состояний. Представление операторов системой продукций. Выбор оптимального представления задачи.

## *Тема 4. Методы поиска в пространстве состояний.*

Поиск на графе. Полный перебор. Метод равных цен. Метод перебора в глубину. Перебор на произвольных графах. Использование эвристической информации. Использование оценочных функций. Алгоритм упорядоченного поиска. Оптимальный алгоритм перебора. Выбор эвристической функции. Критерии качества работы методов перебора.

## *Тема 5. Сведение задачи к совокупности подзадач.*

Описание состояний. Графическое представление множеств подзадач. "И/ИЛИ" граф. Разрешимость вершин в "И/ИЛИ" графе. Использование механизмов планирования. Ключевые операторы. Вычисляемые различия.

## *Тема 6. Методы поиска при сведении задач к совокупности подзадач.*

Разрешимость и неразрешимость вершин. Этапы перебора на "И/ИЛИ" графах. Основные отличия процесса раскрытия вершин при построении "И/ИЛИ" графа перебора. Взаимные различия методов перебора на "И/ИЛИ" графах: полный перебор, перебор в глубину, упорядоченный перебор. Перебор на деревьях и произвольных графах "И/ИЛИ". Суммарная и максимальная стоимости деревьев решений. Оптимальное дерево решения. Использование оценок стоимости для прямого перебора. Потенциальное дерево решения. Алгоритм упорядоченного перебора для деревьев "И/ИЛИ".

## *Тема 7. Представление знаний в интеллектуальных системах.*

Представление знаний как направление исследований по ИИ. Данные и знания: основные определения. Отличительные особенности знаний. Модели данных. Табличная модель. Языки описания и манипулирования данными. Отличительные особенности основных моделей представления знаний.

### *Тема 8. Семантические сети.*

Модель семантической сети Куиллиана. Формализация семантической сети. Описание иерархической структуры понятия и диаграмма представления. Процедурные семантические сети. Разделение семантической сети. Вывод с помощью семантической сети. Применение семантических сетей в задаче понимания речи.

### *Тема 9. Представление знаний правилами и логический вывод.*

Основные определения. Структура продукционной системы. Прямой и обратный вывод. Разрешение конфликтов. Анализ контекста применения правила. Представление системы продукций "И/ИЛИ" графом. Вывод при наличии нечеткой информации. Проблема управления выводом. Установка ограничений на генерацию конфликтного набора. Вывод по приоритету глубины. Повышение эффективности системы продукций. Модель доски объявлений.

### *Тема 10. Представление знаний фреймами.*

Основные требования к языку представления знаний интеллектуальной системы. Преимущества фреймового представления знаний. Фреймы и фреймовые системы: основные определения. Основные свойства фреймов. Структура данных фрейма. Способы управления выводом.

## **7. ПРИМЕРНАЯ ТЕМАТИКА КУРСОВЫХ РАБОТ**

Курсовая работа не предусмотрена

## **8. ФОНД ОЦЕНОЧНЫХ СРЕДСТВ ПО ДИСЦИПЛИНЕ:** Приложение 1.

## **9. УЧЕБНО-МЕТОДИЧЕСКОЕ И ИНФОРМАЦИОННОЕ ОБЕСПЕЧЕНИЕ ДИСЦИПЛИНЫ:**

## **9.1. Рекомендуемая литература:**

1. Сергеев, Н. Е. Системы искусственного интеллекта: учебное пособие: [16+] / Н. Е. Сергеев. – Таганрог: Южный федеральный университет, 2016. – Часть 1. – 123 с.

Режим доступа: https://biblioclub.ru/index.php?page=book\_red&id=493307

**2.** Сотник, С. Л. Проектирование систем искусственного интеллекта : курс : учебное пособие / С. Л. Сотник. – Москва : Интернет-Университет Информационных Технологий (ИНТУИТ), 2007. – 204 с. : ил., табл., схем. – Режим доступа: по подписке. – URL: <https://biblioclub.ru/index.php?page=book&id=234802>

**3.** Павлов, С. И. Системы искусственного интеллекта : учебное пособие : [16+] / С. И. Павлов. – Томск : Томский государственный университет систем управления и радиоэлектроники, 2011. – Часть 1. – 175 с. – Режим доступа: по подписке. – URL: <https://biblioclub.ru/index.php?page=book&id=208933>

**4.** Павлов, С. И. Системы искусственного интеллекта : учебное пособие / С. И. Павлов. –

Томск : Томский государственный университет систем управления и радиоэлектроники, 2011. – Часть 2. – 194 с. – Режим доступа: по подписке. – URL: <https://biblioclub.ru/index.php?page=book&id=208939>

**5.** Машинное обучение : учебник : [16+] / Е. Ю. Бутырский, В. В. Цехановский, Н. А. Жукова [и др.]. – Москва : Директ-Медиа, 2023. – 368 с. : ил., табл., схем., граф. – Режим доступа: по подписке. – URL: https://biblioclub.ru/index.php?page=book&id=701807

## **9.2. Перечень информационных технологий, используемых при осуществлении образовательного процесса по дисциплине (модулю), включая перечень лицензионного и свободно распространяемого программного обеспечения.**

При осуществлении образовательного процесса по данной учебной дисциплине предполагается использование:

## **Лицензионное и свободно распространяемое программное обеспечение, в том числе отечественного производства:**

1. Windows 10 Pro Professional (Договор: Tr000391618, Лицензия: V8732726);

2. Microsoft Office Professional Plus 2019 (Договор: Tr000391618, Лицензия: V8732726);

3. Браузер Google Chrome;

4. Браузер Yandex;

5. Adobe Reader - программа для просмотра, печати и комментирования документов в формате PDF

## **9.3. Перечень современных профессиональных баз данных, информационных справочных систем и ресурсов информационно-телекоммуникационной сети «Интернет»**

1. <https://biblioclub.ru/> - университетская библиотечная система online Библиоклуб.ру

2. <http://window.edu.ru/> - единое окно доступа к образовательным ресурса

3. <https://uisrussia.msu.ru/> - база данных и аналитических публикаций университетской информационной системы Россия

4. <https://www.elibrary.ru/> - электронно-библиотечная система eLIBRARY.RU, крупнейшая в России электронная библиотека научных публикаций

5. <http://www.consultant.ru/> - справочная правовая система КонсультантПлюс

6. <https://gufo.me/> - справочная база энциклопедий и словарей

7. [https://slovaronline.com](https://slovaronline.com/) - поисковая система по всем доступным словарям и энциклопедиям

8. <https://www.tandfonline.com/> - коллекция журналов Taylor&Francis Group включает в себя около двух тысяч журналов и более 4,5 млн. статей по различным областям знаний

9. [https://openedu.ru](https://openedu.ru/) - «Национальная платформа открытого образования» (ресурсы открытого доступа)

10[.https://www.rsl.ru](https://www.rsl.ru/) - Российская Государственная Библиотека (ресурсы открытого доступа)

11[.https://link.springer.com](https://link.springer.com/) - Международная реферативная база данных научных изданий Springerlink (ресурсы открытого доступа)

12[.https://zbmath.org](https://zbmath.org/) - Международная реферативная база данных научных изданий zbMATH (ресурсы открытого доступа)

## **10. МАТЕРИАЛЬНО-ТЕХНИЧЕСКОЕ ОБЕСПЕЧЕНИЕ ДИСЦИПЛИНЫ**

1. Оборудованные учебные аудитории, в том числе с использованием видеопроектора и подключением к сети «Интернет» и доступом в электронную информационно-образовательную среду Института.

2. Аудитории для самостоятельной работы с подключением к сети «Интернет» и доступом в электронную информационно-образовательную среду Института.

3. Компьютерный класс с подключением к сети «Интернет» и доступом в электронную информационно-образовательную среду Института.

4. Аудио и видеоаппаратура.

N<sub>o</sub> 403

Учебная аудитория для проведения учебных занятий. Аудитория оснащена оборудованием и техническими средствами обучения:

а) учебной мебелью: столы, стулья, доска маркерная учебная

б) стационарный широкоформатный мультимедиа-проектор Epson EB-X41, экран, колонки.

в) 11 компьютеров, подключенных к сети «Интернет», с обеспечением доступа в электронную информационно-образовательную среду АНО ВО «Институт бизнеса и дизайна»

#### N<sub>o</sub> 402

Помещение для самостоятельной работы. Аудитория оснащена оборудованием и техническими средствами обучения:

а) учебной мебелью: столы, стулья, доска маркерная учебная

б) стационарный широкоформатный мультимедиа-проектор Epson EB-X41, экран, колонки.

в) 11 компьютеров, подключенных к сети «Интернет», с обеспечением доступа в электронную информационно-образовательную среду АНО ВО «Институт бизнеса и дизайна»

#### **11. МЕТОДИЧЕСКИЕ РЕКОМЕНДАЦИИ ДЛЯ ОБУЧАЮЩИХСЯ ПО ОСВОЕНИЮ ДИСЦИПЛИНЫ**

В процессе освоения дисциплины обучающемуся необходимо посетить все виды занятий, предусмотренные рабочей программой дисциплины и выполнить контрольные задания, предлагаемые преподавателем для успешного освоения дисциплины. Также следует изучить рабочую программу дисциплины, в которой определены цели и задачи дисциплины, компетенции обучающегося, формируемые в результате освоения дисциплины и планируемые результаты обучения. Рассмотреть содержание тем дисциплины; взаимосвязь тем лекций и практических занятий; бюджет времени по видам занятий; оценочные средства для текущей и промежуточной аттестации; критерии итоговой оценки результатов освоения дисциплины. Ознакомиться с методическими материалами, программно- информационным и материально техническим обеспечением дисциплины.

#### Работа на лекции

Лекционные занятия включают изложение, обсуждение и разъяснение основных направлений и вопросов изучаемой дисциплины, знание которых необходимо в ходе реализации всех остальных видов занятий и в самостоятельной работе обучающегося. На лекциях обучающиеся получают самые необходимые знания по изучаемой проблеме. Непременным условием для глубокого и прочного усвоения учебного материала является умение обучающихся сосредоточенно слушать лекции, активно, творчески воспринимать излагаемые сведения. Внимательное слушание лекций предполагает интенсивную умственную деятельность обучающегося. Краткие записи лекций, конспектирование их помогает усвоить материал. Конспект является полезным тогда, когда записано самое существенное, основное. Запись лекций рекомендуется вести по возможности собственными формулировками.

Желательно запись осуществлять на одной странице, а следующую оставлять для проработки учебного материала самостоятельно в домашних условиях. Конспект лучше подразделять на пункты, параграфы, соблюдая красную строку. Принципиальные места, определения, формулы следует сопровождать замечаниями. Работая над конспектом лекций, всегда следует использовать не только основную литературу, но и ту литературу, которую дополнительно рекомендовал лектор.

#### Практические занятия

Подготовку к практическому занятию следует начинать с ознакомления с лекционным материалом, с изучения плана практических занятий. Определившись с проблемой, следует обратиться к рекомендуемой литературе. Владение понятийным аппаратом изучаемого курса является необходимым, поэтому готовясь к практическим занятиям, обучающемуся следует активно пользоваться справочной литературой: энциклопедиями, словарями и др. В ходе проведения практических занятий, материал, излагаемый на лекциях, закрепляется, расширяется и дополняется при подготовке сообщений, рефератов, выполнении тестовых работ. Степень освоения каждой темы определяется преподавателем в ходе обсуждения ответов обучающихся.

#### Самостоятельная работа

Обучающийся в процессе обучения должен не только освоить учебную программу, но и приобрести навыки самостоятельной работы. Самостоятельная работа обучающихся играет важную роль в воспитании сознательного отношения самих обучающихся к овладению теоретическими и практическими знаниями, привитии им привычки к направленному интеллектуальному труду.

Самостоятельная работа проводится с целью углубления знаний по дисциплине. Материал, законспектированный на лекциях, необходимо регулярно дополнять сведениями из литературных источников, представленных в рабочей программе. Изучение литературы следует начинать с освоениясоответствующих разделов дисциплины в учебниках, затем ознакомиться с монографиями или статьями по той тематике, которую изучает обучающийся, и после этого – с брошюрами и статьями, содержащими материал, дающий углубленное представление о тех или иных аспектах рассматриваемой проблемы. Для расширения знаний по дисциплине обучающемуся необходимо использовать Интернет-ресурсы и специализированные базы данных: проводить поиск в различных системах и использовать материалы сайтов, рекомендованных преподавателем на лекционных занятиях.

#### Подготовка к сессии

Основными ориентирами при подготовке к промежуточной аттестации по дисциплине являются конспект лекций и перечень рекомендуемой литературы. При подготовке к сессии обучающемуся следует так организовать учебную работу, чтобы перед первым днем начала сессии были сданы и защищены все практические работы. Основное в подготовке к сессии – это повторение всего материала курса, по которому необходимо пройти аттестацию. При подготовке к сессии следует весь объем работы распределять равномерно по дням, отведенным для подготовки, контролировать каждыйдень выполнения работы.

### *Методические рекомендации для обучающихся с ОВЗ и инвалидов по освоению дисциплины*

В АНО ВО «Институт бизнеса и дизайна» созданы специальные условия для получения высшего образования по образовательным программам обучающимися с ограниченными возможностями здоровья (ОВЗ).

Для перемещения инвалидов и лиц с ограниченными возможностями здоровья в АНО ВО «Институт бизнеса и дизайна» созданы специальные условия для беспрепятственного доступа в учебные помещения и другие помещения, а также их пребывания в указанных помещениях с учетом особенностей психофизического развития, индивидуальных возможностей и состояния здоровья таких обучающихся.

При получении образования обучающимся с ограниченными возможностями здоровья при необходимости предоставляются бесплатно специальные учебники и учебные пособия, иная учебная литература. Также имеется возможность предоставления услуг ассистента, оказывающего обучающимся с ограниченными возможностями здоровья необходимую техническую помощь, в том числе услуг сурдопереводчиков и тифлосурдопереводчиков.

Получение доступного и качественного высшего образования лицами с ограниченными возможностями здоровья обеспечено путем создания в институте комплекса необходимых условий обучения для данной категории обучающихся. Информация о специальных условиях, созданных для обучающихся с ограниченными возможностями здоровья, размещена на сайте института [\(https://obe.ru/sveden/ovz/#anchor\\_health\)](https://obe.ru/sveden/ovz/#anchor_health)

Для обучения инвалидов и лиц с ОВЗ, имеющих нарушения опорно-двигательного аппарата обеспечиваются и совершенствуются материально-технические условия беспрепятственного доступа в учебные помещения, столовую, туалетные, другие помещения, условия их пребывания в указанных помещениях (наличие пандусов, поручней, расширенных дверных проемов и др.).

Для адаптации к восприятию обучающимися инвалидами и лицами с ОВЗ с нарушенным слухом справочного, учебного материала, предусмотренного образовательной программой по выбранным направлениям подготовки, обеспечиваются следующие условия:

для лучшей ориентации в аудитории, применяются сигналы, оповещающие о начале и конце занятия (слово «звонок» пишется на доске);

внимание слабослышащего обучающегося привлекается педагогом жестом (на плечо кладется рука, осуществляется нерезкое похлопывание);

разговаривая с обучающимся, педагог смотрит на него, говорит ясно, короткими предложениями, обеспечивая возможность чтения по губам.

Компенсация затруднений речевого и интеллектуального развития слабослышащих инвалидов и лиц с ОВЗ проводится за счет:

использования схем, диаграмм, рисунков, компьютерных презентаций с гиперссылками, комментирующими отдельные компоненты изображения;

регулярного применения упражнений на графическое выделение существенных признаков предметов и явлений;

обеспечения возможности для обучающегося получить адресную консультацию по электронной почте по мере необходимости.

Для адаптации к восприятию инвалидами и лицами с ОВЗ с нарушениями зрения справочного, учебного, просветительского материала, предусмотренного образовательной программой АНО ВО «Институт бизнеса и дизайна» по выбранной специальности, обеспечиваются следующие условия:

ведется адаптация официального сайта в сети Интернет с учетом особых потребностей инвалидов по зрению, обеспечивается наличие крупношрифтовой справочной информации о расписании учебных занятий;

в начале учебного года обучающиеся несколько раз проводятся по зданию АНО ВО «Институт бизнеса и дизайна» для запоминания месторасположения кабинетов, помещений, которыми они будут пользоваться;

педагог, его собеседники, присутствующие представляются обучающимся, каждый раз называется тот, к кому педагог обращается;

действия, жесты, перемещения педагога коротко и ясно комментируются;

печатная информация предоставляется крупным шрифтом (от 18 пунктов), тотально озвучивается; обеспечивается необходимый уровень освещенности помещений;

предоставляется возможность использовать компьютеры во время занятий и право записи объяснения на диктофон (по желанию обучающегося).

Форма проведения текущей и промежуточной аттестации для обучающихся с ОВЗ определяется преподавателем в соответствии с учебным планом. При необходимости обучающемуся с ОВЗ с учетом его индивидуальных психофизических особенностей дается возможность пройти промежуточную аттестацию устно, письменно на бумаге, письменно на компьютере, в форме тестирования и т.п., либо предоставляется дополнительное время для подготовки ответа.

*Приложение 1*

## Автономная некоммерческая организация высшего образования **«ИНСТИТУТ БИЗНЕСА И ДИЗАЙНА»**

Факультет управления бизнесом

## **Фонд оценочных средств**

Текущего контроля и промежуточной аттестации по дисциплине (модулю)

## **Б1.О.04.03 ИНТЕЛЛЕКТУАЛЬНЫЕ СИСТЕМЫ И ТЕХНОЛОГИИ**

### **Для направления подготовки:**

09.03.02 Информационные системы и технологии (уровень бакалавриата)

**Типы задач профессиональной деятельности:** *организационно-управленческий; проектный*

**Направленность (профиль):** Разработка и управление цифровыми продуктами

> **Форма обучения:** очная, заочная

**Москва – 2023**

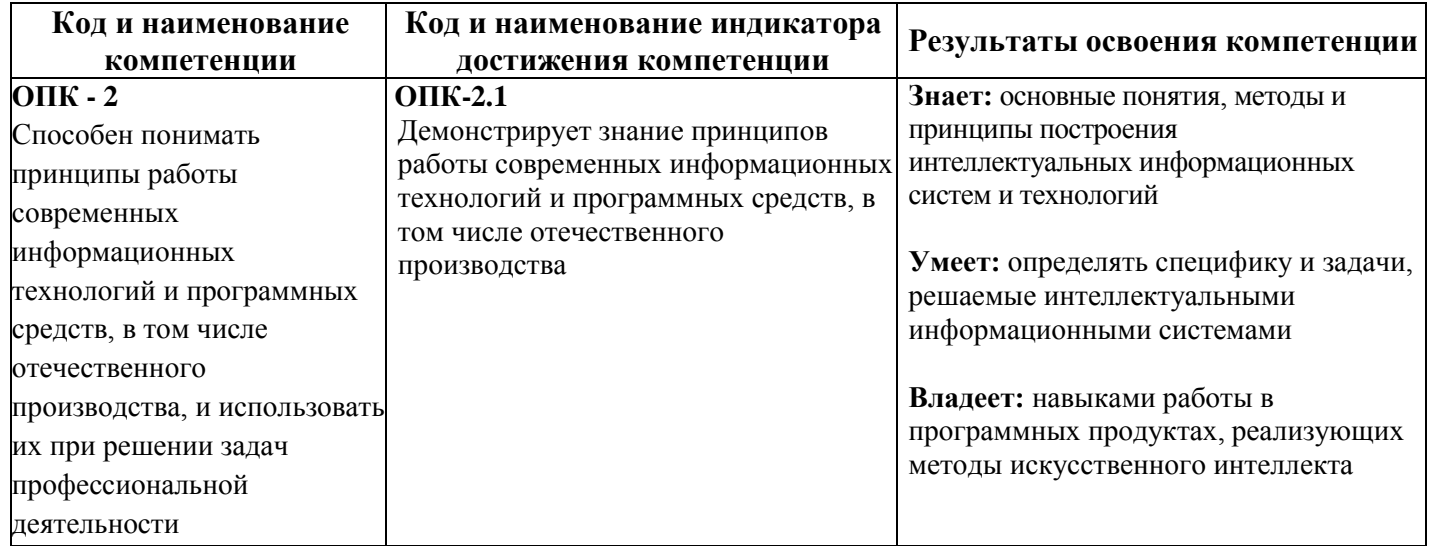

## **ТИПОВЫЕ ОЦЕНОЧНЫЕ СРЕДСТВА, НЕОБХОДИМЫЕ ДЛЯ ОЦЕНКИ ПЛАНИРУЕМЫХ РЕЗУЛЬТАТОВ ОБУЧЕНИЯ ПО ДИСЦИПЛИНЕ (МОДУЛЮ):**

## **ТЕКУЩИЙ КОНТРОЛЬ ПО УЧЕБНОЙ ДИСЦИПЛИНЕ (МОДУЛЮ)**

## **Практическая работа для формирования ОПК-2.1**

Практическая работа «Построение моделей в системах искусственного интеллекта (декларативный язык ПРОЛОГ)»

Цель лабораторной работы: Изучить среду визуальной разработки Visual Prolog. Создать проект и запустить его на выполнение.

Запуск визуальной среды разработки приложений Visual Prolog: Для того, чтобы запустить Visual Prolog, необходимо выполнить следующие действия: Пуск | Программы | Visual Prolog 5.2 | Visual Prolog 32.При этом открывается основное окно, которое называется окном Task.

Обычно в нем доступны меню File, Edit, Project, ptions, Help и Window, но при активизации некоторых других окон в меню могут появиться дополнительные пункты.

Часто используемые команды меню могут быть выполнены и при помощи кнопок на панели инструментов.

Каждая из пиктограмм на панели инструментов выполняет ту же функцию, что и соответствующая команда меню.

Команда меню File | New Edit | Сору File | Open Edit | Paste File | Save Project

(Compile file) Edit | Undo Project | Build Edit | edo roject | Run Edit | Cut Project |

Debug Project | Test Goal Options Fon |t Temporary |Project | Browse Help | Local Help Project | Tree

В нижней части окна Task, расположена строка подсказки. Она разделена на две части.

Левое поле используется для отображения контекстно-зависимой информации, например, подсказок для командных кнопок на панели инструментов или информации о текущем элементе управления в редакторе диалоговых окон и т. д.

Крайнее правое поле используется построителем программ (make facility) для отображения состояний генерации/компиляции/компоновки текущего ресурса.

Создание проекта: Для создания проекта требуется определить некоторые (не предопределенные)

опции компилятора Visual Prolog. Для этого выполните следующие действия:

1. Запустите среду визуальной разработки Visual Prolog. При первом запуске VDE () проект не будет загружен, и вы увидите окно. Также вас проинформируют, что по умолчанию создан инициализационный файл для Visual Prolog VDE.

2. Создайте новый проект. Выберите команду Project | New Project, активизируется диалоговое окно Application Expert.

3. Определите базовый каталог и имя проекта. Имя в поле Project Name следует определить как "Test". Щелкните мышью внутри поля Name of .VPR File. Также установите флажок Mulltiprogrammer Mode и щелкните мышью внутри поля Name of PRJ File. Вы увидите, что появится имя файла проекта Test.prj.

Определите цель проекта.

Теперь нажмите кнопку Create для того, чтобы создать файлы проекта по умолчанию.

4. Установите требуемые опции компилятора для созданного проекта. Для активизации диалогового окна Compiler Options выберите команду Options | Project | Compiler Options. Откройте вкладку Warnings. Выполните следующие действия:

• установите переключатель Nondeterm. Это нужно для того, чтобы компилятор Visual Prolog принимал по умолчанию, что все определенные пользователем предикаты - недетерминированные (могут породить более одного решения);

• снимите флажки Not Quoted Symbols, Strong Type Conversion Check и Check Type of Predicates. Это будет подавлять некоторые возможные предупреждения компилятора;

• нажмите кнопку ОК, чтобы сохранить установки опций компилятора.

Запуск и тестирование программы: Для проверки того, что ваша система настроена должным образом, следует выполнить следующие действия:

1. В окне проекта открыть файл test.pro

2. В разделе GOAL наберите с клавиатуры write ("Hello world"), nl.

3. Нажать на панели инструментов кнопку (либо комбинацию клавиш +, либо активировать команду Project | Test Goal). В терминологии языка Пролог это называется GOAL, и этого достаточно для программы, чтобы она могла быть выполнена.

Результат выполнения программы будет расположен вверху в отдельном окне, которое необходимо закрыть перед тем, как тестировать другую GOAL.

Свойства утилиты Test Goal: Утилита среды визуальной разработки интерпретирует GOAL как специальную программу, которая компилируется, компонуется, генерируется в исполняемый файл и Test Goal запускает его на выполнение. Эта утилита внутренне расширяет заданный код GOAL, чтобы сгенерированная программа находила все возможные решения и показывала значения всех используемых переменных. Утилита Test Goal компилирует этот код с использованием опций компилятора, заданных для открытого проекта (рекомендуемые опции компилятора для TestGoalпроекта определили ранее).

Обработка ошибок: Если вы допустили ошибки в программе и пытаетесь скомпилировать ее, то среда визуальной разработки отобразит окно Errors (Warnings), которое будет содержать список обнаруженных ошибок.

Дважды щелкнув на одной из этих ошибок, вы попадете на место ошибки в исходном тексте. Можно воспользоваться клавишей для вывода на экран интерактивной справочной системы Visual Prolog. Когда окно помощи откроется, щелкните по кнопке Search, наберите номер ошибки, и на экране появится соответствующее окно помощи с более полной информацией о ней.

Подробному рассмотрению основных функций интегрированной среды визуальной разработки VDE Visual Prolog посвящена следующая глава.

Команды построения:

1. Команда Project / Compile Module

Эта команда (ей соответствует комбинация клавиш +) делает попытку компилировать модуль, содержащий редактируемый в данный момент файл. Выполнение команды зависит от следующих свойств файла:

- если файл имеет расширение рго и является модулем текущего проекта, то VDE пытается компилировать этот файл;

- если файл не является модулем текущего проекта и его расширение — pro, pre, inc, con или dom, то VDE пытается найти модуль проекта, который включает этот файл, и откомпилировать первый найденный модуль;

- во всех остальных случаях VDE пытается компилировать модуль, выбранный в окне проекта. VDE не может компилировать файл, который не является частью открытого проекта. Вместо этого файла VDE будет компилировать модуль, выбранный в окне проекта.

Если в VDE не открыт ни один проект, то никакие файлы компилироваться не будут. Команда меню Project | Compile Module заблокирована; комбинация клавиш + не работает. Единственно возможное действие - это запустить утилиту Test Goal.

1. Команда Project / Build

Если со времени последнего построения проекта были изменены какие-либо ресурсы, то эксперты кода могут обновить некоторые секции в исходных файлах перед построением.

Эта команда (ей соответствует комбинация клавиш +) строит проект, проверяя метки времени всех исходных файлов в проекте, поэтому если исходные файлы (или файлы, которые в них включены) являются более новыми, чем зависимые ОВЈ-файлы, то соответствующие модули проекта будут перекомпилированы.

Команда Build также строит файлы ресурсов и файл интерактивной справки (если необходимо). Затем проект компонуется для генерации целевого модуля (исполняемая программа или DLL).

1. Команда Project / Rebuild All

Эта команда (ей соответствует комбинация клавиш ++) выполняет то же действие, что и Project | Build, причем все файлы будут повторно сгенерированы или откомпилированы и скомпонованы независимо от их меток времени.

1. Команда Project I Stop Building

Эта соответствует комбинания команла (ей клавиш  $+)$ используется остановки ДЛЯ компиляции/компоновки.

1. Команда Project I Run

Если необходимо, то эта команда (ей соответствует клавиша) выполнит действие Project | Build и затем запустит сгенерированный исполняемый файл.

1. Команда Project I Link Only

Эта команда (ей соответствует комбинация клавиш +) используется для выполнения компоновки. В этом случае построитель программ вызывает компоновщика и не проверяет, нужно ли повторно компилировать какие-либо модули проекта (или даже впервые компилировать).

1. Команда Project / Test Goal

Эта команда (ей соответствует комбинация клавиш +) используется для тестирования простых целей (Goals). Программа компилируется и компонуется в специальном режиме, и затем запускается соответствующий исполняемый файл.

Утилита Test Goal ищет все решения для определенной в программе цели. Для каждого решения Test Goal отображает значения всех переменных из секции GOAL и число решений. Эта особенность удобный способ проверить локальные предикаты в модуле.

1. Команда Resource I Build Resource Only

Когда окно проекта активизировано, в меню Project появляется команда Resource. При выборе этого

пункта (или нажатии комбинации клавиш +) генерируются выбранные файлы с расширениями rс и res и необходимые файлы констант.

Команды отладки

1. Команда Project | Debug

Запускает процесс отладки. Отладчик также можно запустить сочетанием клавиш CTRL+SHIFT+F9. При помощи диалога View можно открывать дополнительные информационные окна, которые отображают различные состояния среды и переменных в режиме отладки:

View  $\rightarrow$  Call Stack (Открывает информационное окно стека вызова)

View  $\rightarrow$  Local Variables (Открывает информационное окно локальных переменных).

Для выполнения шагов отладки используются следующие команды:

- $Run \rightarrow Trace$  Intro [F7]
- $Run \rightarrow Step Over [F8]$
- $Run \rightarrow Run$  to Cursor [F4]

Задание: Подготовить программу на языке ПРОЛОГ для полученного варианта.. Запустить программу в среде Visual Prolog в режиме отладки.

Контрольные вопросы

- 1. В чем суть логической модели знаний?
- 2. Какие области имеет программа на языке пролог?
- 3. Как выполняется вывод в ПРОЛОГ?
- 4. Чем процедурное программирование отличается от декларативного?
- 5. Какую роль выполняет fail?

Содержание отчета:

- цель работы
- краткие теоретические сведения
- описание предметной области
- структура программы
- листинг программы
- ответы на вопросы.

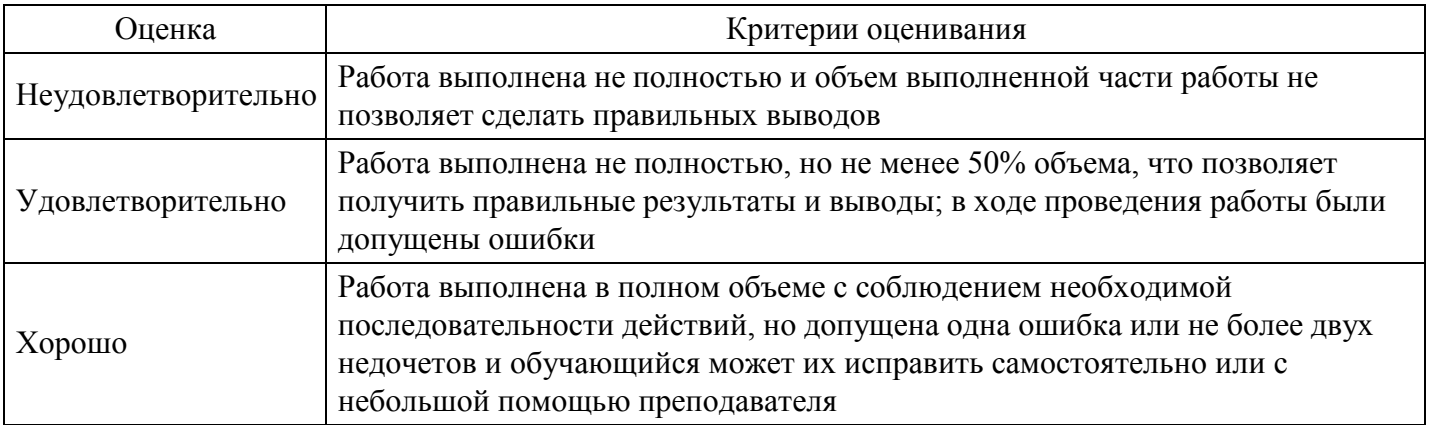

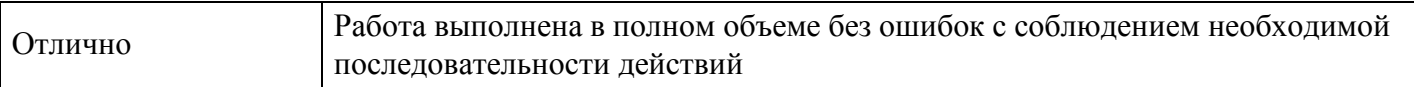

## **Лабораторная работа для формирования ОПК-2.1**

Практическая работа «Классификация знаний. Исследование предметной области»

Цель работы: построить модель знаний в виде графа.

Методические указания: Для построения модели представления знаний в виде графа необходимо выполнить следующие шаги:

1) Определить целевые действия задачи (являющиеся решениями).

2) Определить промежуточные действия или цепочку действий, между начальным состоянием и конечным (между тем, что имеется, и целевым действием).

3) Опередить условия для каждого действия, при котором его целесообразно и возможно выполнить. Определить порядок выполнения действий.

4) Добавить конкретные факты, исходя из поставленной задачи.

5) Преобразовать полученный порядок действий и соответствующие им факты, условия и действия.

6) Для проверки правильности построения записать цепочки, явно проследив связи между ними. Этот набор шагов предполагает движение при построении модели от результата к начальному состоянию, но возможно и движение от начального состояния к результату (шаги 1 и 2).

7) Присвоить обозначения фактам Ф, правилам П, действиям Д.

8) Построить граф предметной области.

Задание:

Построить модель представления знаний в предметной области «Юриспруденция» (работа в гражданами).

Контрольные вопросы

- 1. Что такое факт?
- 2. Дайте определение данным
- 3. Что такое знания?
- 4. Что такое поле знаний?

Содержание отчета:

- цель работы
- краткие теоретические сведения
- описание предметной области
- граф предметной области
- ответы на вопросы.

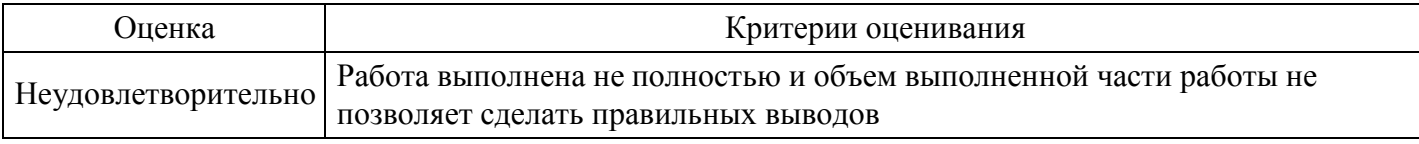

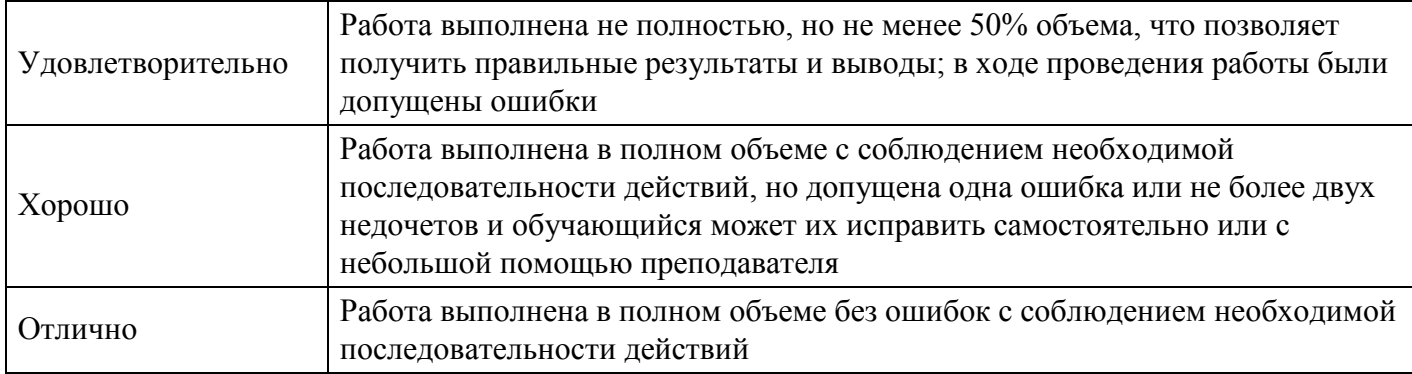

## **Лабораторная работа для формирования ОПК-2.1**

Разработка модели представления знаний в искусственном интеллекте.

## **Критерии оценки выполнения задания**

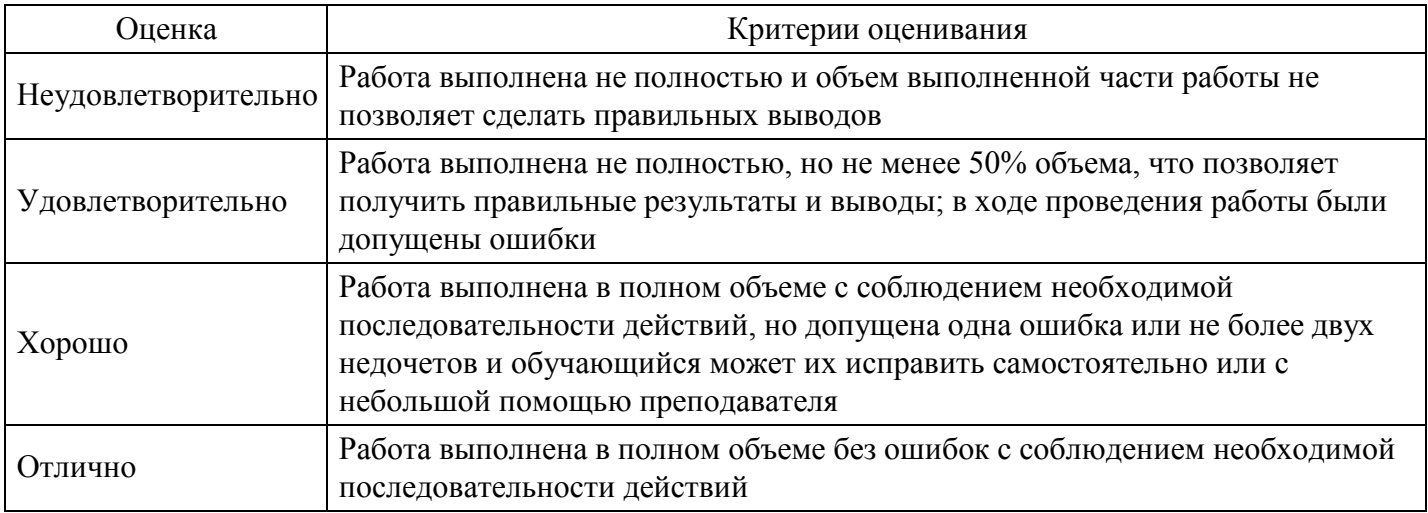

## **Практическая работа для формирования ОПК-2.1**

Проблематика и технологии экспертных систем

Программирования примерного варианта экспертной системы в Прологе

Задание: На практических занятиях выполняется примерный вариант задания. На самостоятельную работу планируется выполнение индивидуального варианта по образцу задания проделанного на занятиях.

Выполнение работы разбивается на этапы:

1 Программирование в среде Prolog ЭС «Дизайн интерьеров».

2 Проверка работы ЭС.

3 Модификация проекта путем добавления в базу знаний нового интерьера и нового запроса (индивидуально).

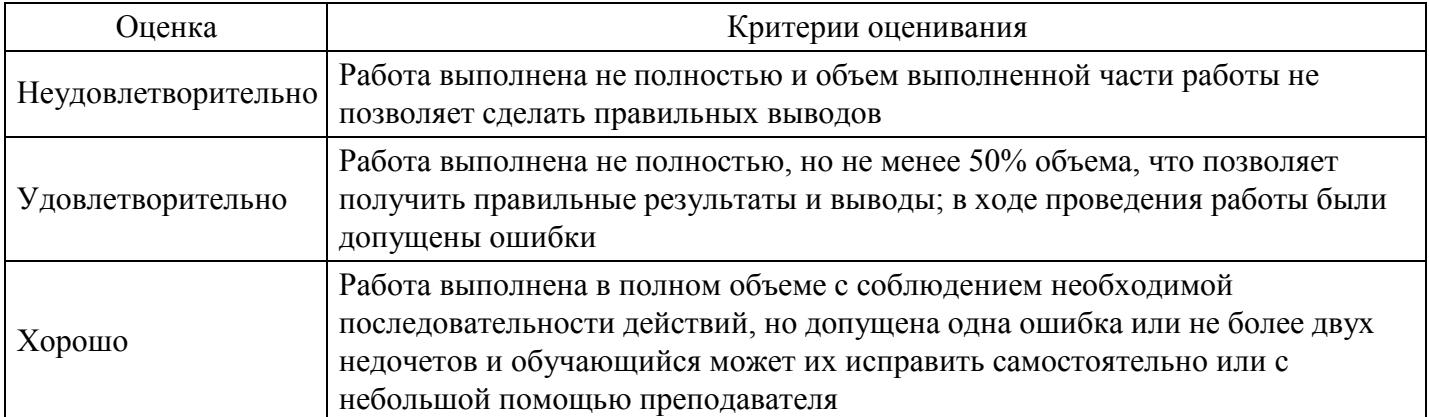

## **Тест для формирования ОПК-2.1**

Вопрос №1 .

Нейрофармакология занимается:

## *Варианты ответов:*

- 1. предотвращением нейродегенеративных заболеваний
- 2. нейропротезированием
- 3. разработкой нейроинтерфейсов
- 4. разработкой интеллектуальных систем на базе нейронных сетей

## Вопрос №2 .

Сверточные нейронные сети наиболее эффективно применяются для решения задач:

## *Варианты ответов:*

- 1. обработки изображений
- 2. прогнозирования изменения параметров
- 3. дешифровки сообщений
- 4. реализации рекомендательных систем

## Вопрос №3 .

Процессом обучения нейронной сети называют:

## *Варианты ответов:*

- 1. процесс подстройки весовых коэффициентов сети
- 2. процесс подбора входных данных
- 3. процесс подбора архитектуры сети
- 4. процесс подстройки количества скрытых слоев

## Вопрос №4 .

Разработки в области искусственного интеллекта направлены на:

### *Варианты ответов:*

- 1. исследование принципов работы мозга и различных аспектов мыслительной деятельности человека
- 2. создание новых методов автоматизации различных аспектов жизни общества
- 3. разработку интеллектуальных компьютерных систем
- 4. развитие инструментов анализа и обработки данных

### Вопрос №5 .

Искусственный интеллект — это

### *Варианты ответов:*

- 1. направление, которое позволяет решать сложные математические задачи на языках программирования
- 2. направление, которое позволяет решать интеллектуальные задачи на подмножестве естественного языка
- 3. направление, которое позволяет решать статистические задачи на языках программирования
- 4. направление, которое позволяет решать сложные математические задачи на языках представления знаний

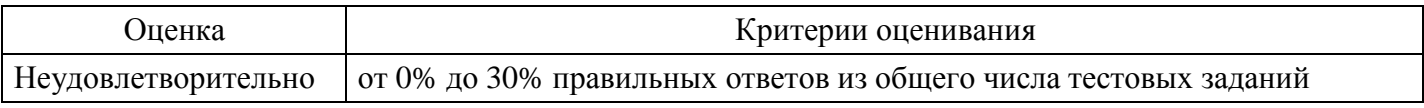

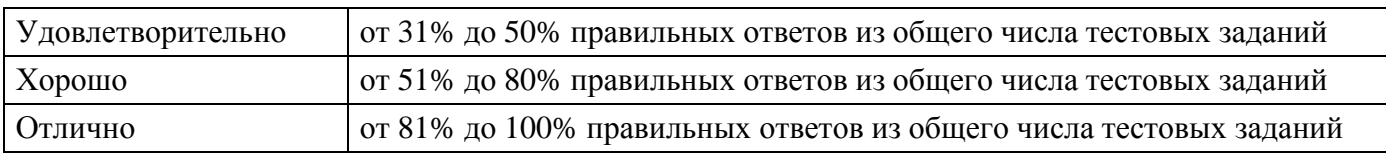

## **Практическое задание для формирования ОПК-2.1**

Изучив историю развития систем искусственного интеллекта, выделите не менее 5 основных этапов развития технологий искусственного интеллекта.

#### **Критерии оценки выполнения задания**

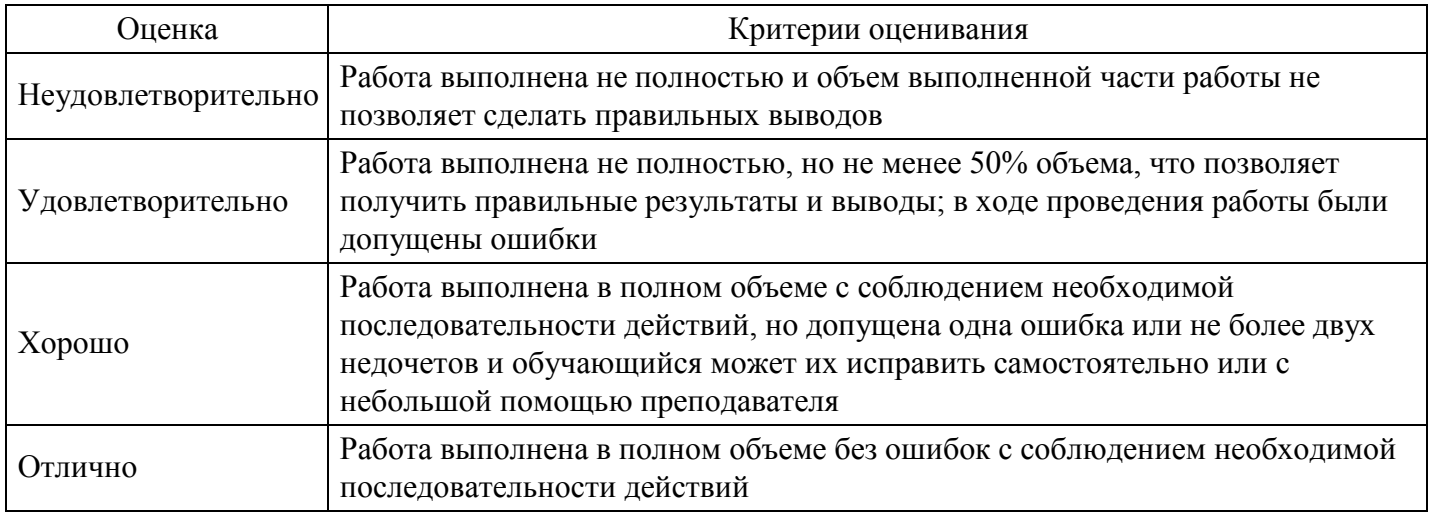

## **Практическое задание для формирования ОПК-2.1**

Изучив историю развития систем искусственного интеллекта и текущую ситуацию в России, подготовьте небольшой доклад, с использованием средств современных информационных технологий, в котором раскроете причинно-следственные связи появления той или иной системы искусственного интеллекта, активно пользующейся в современном мире.

### **Критерии оценки выполнения задания**

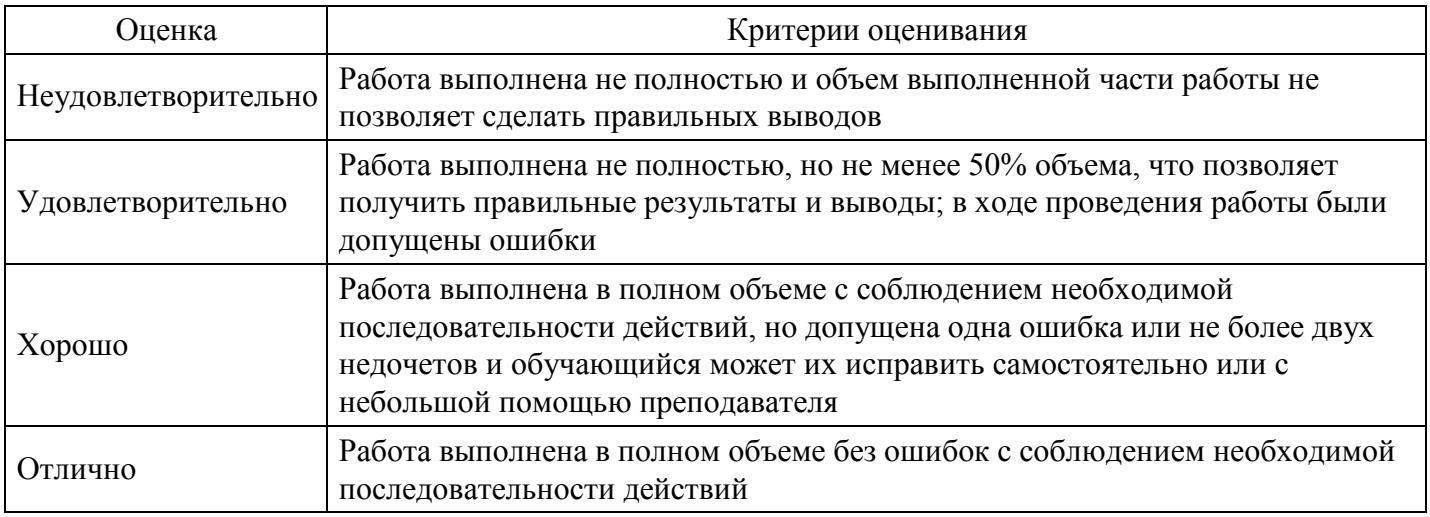

## **Практическое задание для формирования ОПК-2.1**

## ПРАКТИЧЕСКОЕ ЗАДАНИЕ:

Структура интеллектуальной информационной системы

Цель работы – структурирование данных.

Задачи работы:

– изучение учебного материала;

– освоить приемы структурирования данных.

Методика выполнения. На основе не структурированных данных построить таблицу структурированных данных:

Варианты заданий

Вариант 1: неструктурированные данные, содержащие сведения о ПК (личный номер ПК, монитор, системный блок, клавиатура, мышь и год выпуска)

личный номер ПК, монитор, системный блок, клавиатура, механическая мышь, год выпуска 2000; Беспроводная клавиатура, №ПК, LG Монитор, DeskTop - системный блок, г/в 2002, механическая мышь; №13, Год выпуска – 2008, ЖК Монитор, беспроводная mouse, Multimedia Keyboard, системник; Мультимедийная клавиатура KB-0402A + оптическая мышь CR-03, монитор, блок системный, выпущен в 2004г., №-165.

## Вариант 2: неструктурированные данные, содержащие сведения о книге (титул, переплет, количество страниц, формат, цвет)

Авантитул, 88с., желтого цвета, карманный формат, переплет мягкий; Цвет-синий, Формат-карманный, Страниц-34, Титул-нет, переплетено; Б.п., карм.форм., кол-во стр.98, цв.красный, есть титул; 188 страниц, Цвет, Формат, Переплет твердый, Титул.

## Вариант 3: неструктурированные данные, содержащие сведения о педагогах (номер трудового договора, фамилию, имя, отчество и год рождения)

04 января 1982г., Панова Мария Викторовна, №13; № договора 73, Сидорова, 10 августа 1976; Т.Б. Иванова, 30.12.1965, № тр.дог. 7; Петрова Т., десятого апреля – день рождения, договор не заключен.

### Вариант 4: неструктурированные данные, содержащие сведения о компьютерном классе (ПК, Интернет, Локальная сеть, Сервер)

Топология сети – звезда, 13 – ПК, выделенный Интернет, есть server; Компьютеров 29, спутниковый Интернет, сеть-кольцо, сервер есть; Модель сервера 2006г., 5 комп., локальная сеть без сервера, Интернет через модем; WiFi, 10 ПК, шинная топология, одноранговая сеть.

## Вариант 5: неструктурированные данные, содержащие сведения о погоде (температура, влажность, осадки, скорость ветра)

t 180, влажность 77%, возможен дождь, штормовое предупреждение; Без осадков, повышенная влажность, 27 градусов тепла, ветер южный; Сев.-зап. ветер, температура воздуха пятнадцать градусов ниже С, снег, 88 – влажность; Дождь, 130, восточный ветер, влажность – сред.

### Вариант 6: неструктурированные данные, содержащие сведения о ПО ПК (ОС, антивирус, специализированные пакеты прикладных программ, интегрированные прикладные системы)

QuartoPro, антивирус ESET NOD32, Windows XP, ЛЕКСИКОН; ГАРАНТ, Антивирус Касперского 6.0, Windows Vista, Works; Windows 2000, Avira AntiVir, SuperCalc, Русский офис; Unix, MatCad, Microsoft Office, Symantec – AntiVirus.

Вариант 7: неструктурированные данные, содержащие сведения о ОС (название, программы-оболочки, драйверы и утилиты)

MS-DOS, Проводник, сканер, защиты доступа; оптимизации дисков, Принтер, Linux, FAR; Windows Commander, русификаторы, клавиатура, Windows 2000; Windows Vista, Norton Nawigator, modem, кодеки.

#### Вариант 8: неструктурированные данные, содержащие сведения о расписании (предмет, педагог, аудитория, вид занятия)

Практикум, 102 ауд., Носырева М.В., ИСС; прогр.-техн. обеспечение АБИС, л., аудитория-202,Беляева Таисия; Е.В. Фоменко, 202, семинар, ЛО АБИС; Библиографоведение, Екатерина Николаевна Бережкова, №113, л/пр.

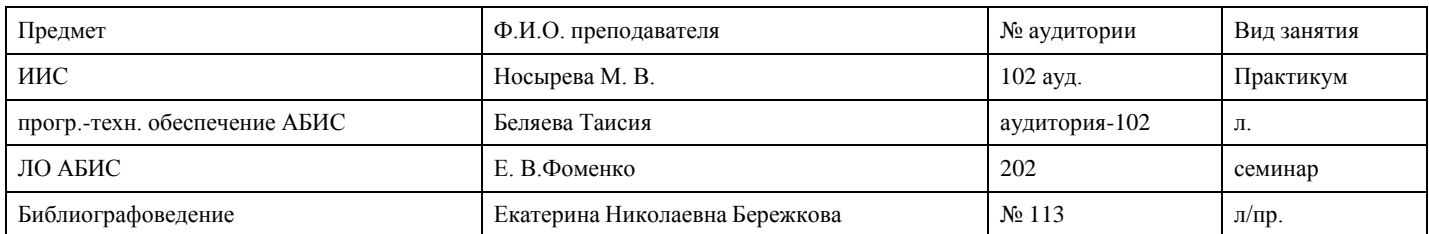

Вариант 9: неструктурированные данные, содержащие сведения о ноутбуке (фирма-производитель, размер экрана, дополнительные устройства, №)

Acer, микроф., Размер экрана 17, №п/п 123; Стереоколонки, Sony Vaio, Экран: 16, номер 34; Asus, Wi-Fi антенна, 15.4", 555; 17 дюймов экран, Toshiba, Web-камера, №432.

2. Цель работы – упорядочивание информации.

Задачи работы:

– освоить приемы упорядочения массивов информации;

– изучение учебного материала.

Методика выполнения. Выполнить по заданию преподавателя различные виды упорядочения массивов информации.

протоколы: TCP/IP **FTP TELNET PPP** антивирусы: **ESET NOD32** Avira AntiVir Symantec - AntiVirus Антивирус Касперского 6.0 принтеры: струйные лазерные матричные компьютеры: карманные портативные микрокомпьютеры персональные сверхбольшие большие компоненты системного блока: внешняя память (винчестер; floppy-disk; CD-ROM, DVD-ROM) системная плата (материнская плата) блок питания видеокарта (графическая карта) процессор магистраль (системная шина) внутренняя память (оперативная и постоянная память) звуковая карта контроллеры (адаптеры) базовая аппаратная конфигурация ПК: системный блок клавиатура МЫШЬ монитор языки программирования: ПАСКАЛЬ БЕЙСИК АДА CИ обеспечивающая подсистема ИС: программное обеспечение информационное обеспечение правовое обеспечение организационное обеспечение лингвистическое обеспечение техническое обеспечение математическое обеспечение OC: MS-DOS OpenBSD Linux Windows 95/98/2000/XP/Vista топология: звезда кольцо шина вычислительные сети: глобальные региональные локальные

3. Привести примеры «данных» и «знания». (2-3)

Данные: Сегодня 9 сентября. В Тюмени есть Академия искусств. За окном пасмурная погода.

Знания:

2014 год, объявлен в России годом культуры. Год культуры в Тюменской области пройдет под эгидой ЮНЕСКО. Это стало возможным благодаря заключенному в 2013 году меморандуму о сотрудничестве Всемирной Федерации АЦК ЮНЕСКО с Тюменским фондом развития науки, культуры, образования, спорта и туризма «Содружество». Документ позволит реализовать в Тюмени ряд проектов, связанных с этнокультурным и природным наследием Сибири, в которых будет участвовать тюменская молодежь.

История Интеллектуальных информационных систем (ИИС) начинается с середины XX века, что связано с развитием Искусственного интеллекта как нового научного направления. Коллежский советник Семён Николаевич Корсаков (1787—1853) ставил задачу усиления возможностей разума посредством разработки научных методов и устройств, перекликающуюся с современной концепцией искусственного интеллекта, как усилителя естественного. В 1832 г. С. Н. Корсаков опубликовал описание пяти изобретённых им механических устройств, так называемых «интеллектуальных машин», для частичной механизации умственной деятельности в задачах поиска, сравнения и классификации.

4. Привести примеры логического вывода двумя способами (прямой порядок вывода и обратный порядок вывода). Прямой порядок вывода - от фактов, которые находятся в рабочем множестве, к заключению. Если такое заключение удается найти, то оно заносится в рабочее множество. Прямой вывод часто называют выводом, управляемым данными. Для иллюстрации добавим к нашему примеру базы знаний о погоде еще одно правило:

ЕСЛИ скоро пойдет дождь

ТО нужно взять с собой зонтик. (правило2)

При прямом выводе работа системы будет протекать следующим образом:

ЕСЛИ мы напишем курсовую

ТО к зиме половина диплома будет готова. (правило 2)

Предположим также, что факты "Необходимо следовать указаниям руководителя" и "Своевременное выполнение работы" имеются в рабочем множестве, а целью системы является ответ на вопрос пользователя: «Будет ли к зиме готова половина диплома?»

Шаг 1. Рассматривается правило 1. Его условие истинно, так как оба элемента конъюнкции имеются в рабочем множестве. Применяем правило 1; добавляем к рабочему множеству факт "мы напишем курсовую".

Шаг 2. Рассматривается правило 2. Его условие истинно, т.к. утверждение из условия имеется в рабочем множестве. Примеряем правило 2; добавляем к рабочему множеству факт "к зиме половина диплома будет готова". Целевое утверждение выведено.

Обратный порядок вывода: заключения просматриваются до тех пор, пока не будет обнаружены в рабочей памяти или получены от пользователя факты, подтверждающие одно из них. В системах с обратным выводом вначале выдвигается некоторая гипотеза, а затем механизм вывода в процессе работы, как бы возвращается назад, переходя от нее к фактам, и пытается найти среди них те, которые подтверждают эту гипотезу. Если она оказалась правильной, то выбирается следующая гипотеза, детализирующая первую являющаяся по отношению к ней подцелью. Далее отыскиваются факты, подтверждающие истинность подчиненной гипотезы. Вывод такого типа называется управляемым целями. Обратный поиск применяется в тех случаях, когда цели известны и их сравнительно немного.

В рассматриваемом примере вывод целевого утверждения "Нужно взять с собой зонтик" обратной цепочкой рассуждений выполняется следующим образом:

Шаг 1. Рассматривается правило 1. Оно не содержит цели в правой части. Переходим к правилу 2.

Шаг 2. Рассматривается правило 2. Оно содержит цель в правой части правила. Переходим к правой части правила и рассматриваем в качестве текущей цели утверждения " к зиме половина диплома будет готова ".

Шаг 3. Текущей цели нет в рабочем множестве. Рассмотрим правило 1, которое содержит цель в правой части. Обе компоненты его условия имеются в рабочем множестве, так что условие истинно.

Применяем привило 1; в результате выводим утверждение "мы напишем курсовую"; которое было нашей предыдущей целью.

Шаг 4. Применяем правило 2. условием которого является данное утверждение. Получаем вывод исходного утверждения.

Заметим, что для упрощения ситуации мы предположили, что в обоих случаях факты "Небо покрыто тучами" и "Барометр падает" уже известны системе. На самом деле система выясняет истинность или ложность факта, входящего в условие некоторого правила, спрашивая об этом пользователя в тот момент, когда она пытается применить правило.

### Критерии оценки выполнения задания

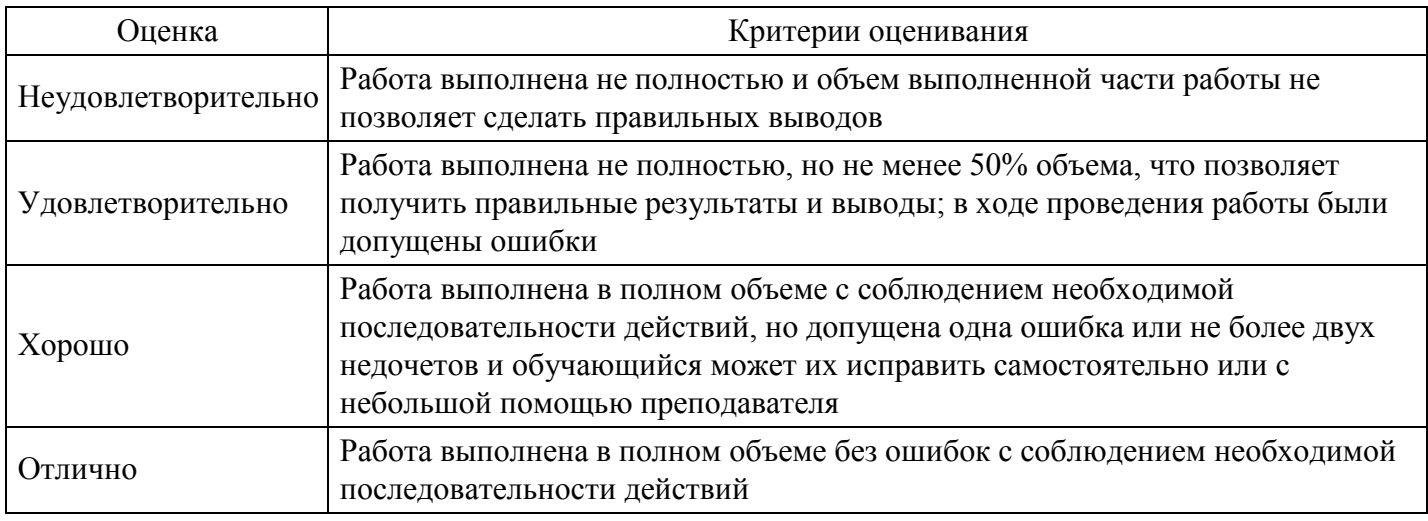

## Практическое задание для формирования ОПК-2.1

## ПРАКТИЧЕСКОЕ ЗАДАНИЕ:

Искусственные интеллектуальные системы: концепции и области примененияЦель работы

- 1. Рассмотреть основные направления исследований в области искусственного интеллекта.
- 2. Рассмотреть общую схему и компоненты информационной системы.
- 3. Рассмотреть классификацию интеллектуальных информационных систем.
- 4. Рассмотреть технологии разработки информационных систем. Вопросы для обсуждения

1. Охарактеризуйте основные подходы к определению понятия искусственный интеллект. Что такоетест Тьюринга?

2. Дайте характеристику вклада различных научных дисциплин в область искусственного интеллекта: философии, математики, экономики, неврологии, психологии, вычислительной техники, теории управления и кибернетики, лингвистики.

3. Охарактеризуйте основные этапы разработок в области искусственного интеллекта.

4. Охарактеризуйте основные направления исследований, проводимые в области искусственного интеллекта. Дайте характеристику современного состояния разработок в области искусственного интеллекта.

5. Дайте описание основных функций, присущих интеллектуальным информационным системам. Охарактеризуйте способы осуществления заполнения и модификации баз знаний искусственных интеллектуальных систем.

6. Дайте краткую характеристику систем с интеллектуальным интерфейсом, экспертных систем, самообучающихся систем и адаптивных информационных систем. Сформулируйте основные отличия систем искусственного интеллекта от обычных программных средств.

7. Опишите архитектуру интеллектуальной информационной системы. Перечислите и охарактеризуйте основные компоненты интеллектуальной информационной системы.

8. Перечислите и охарактеризуйте основные компоненты статических экспертных систем. Чем отличаются динамические экспертные системы от статических? Какие типы задач решаются с применением экспертных систем?

9. Охарактеризуйте экспертную систему по следующим: параметрам: типу приложения, стадии существования, масштабу, типу проблемной среды, типу решаемой задачи.

10. Дайте характеристику инструментальным разработки средствам, предназначенным для информационных интеллектуальных систем (уровень используемого языка. парадигма программирования; способ представления знаний, механизм вывода и моделирования, средства приобретения знаний, технологии разработки приложений).

11. Опишите основные технологические этапы разработки экспертных систем: идентификацию, концептуализацию, формализацию, выполнение, тестирование, опытную эксплуатацию.

12. Дайте характеристику принципам самообучения, применяемым в искусственных интеллектуальных системах.

#### Критерии оценки выполнения задания

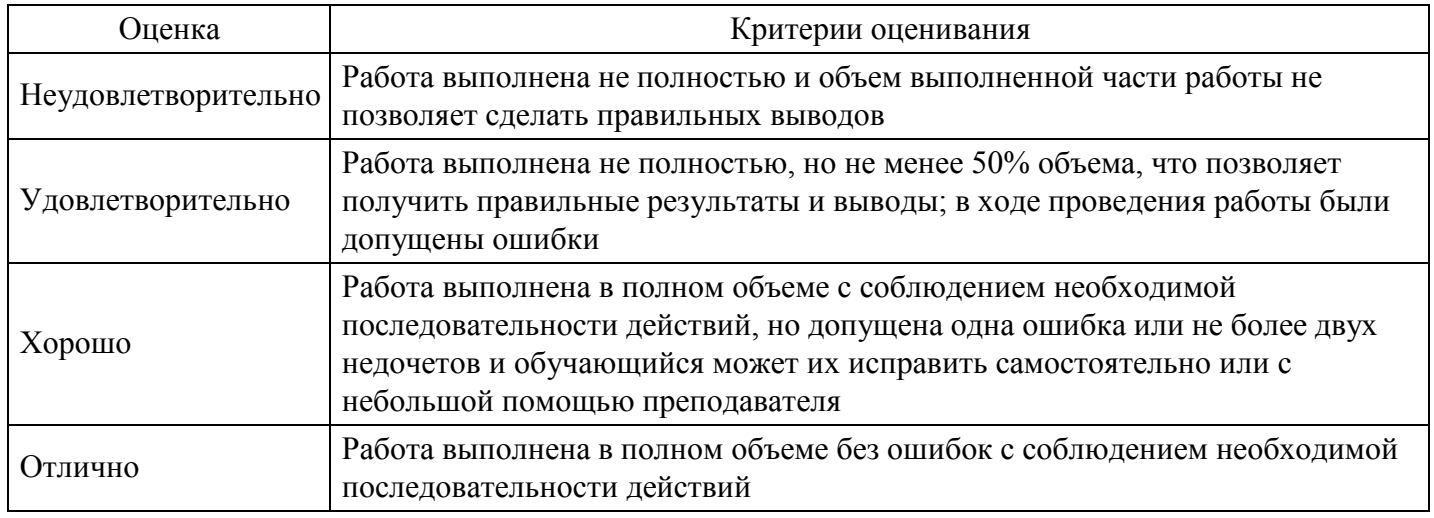

#### Вопросы для проведения промежуточной аттестации по итогам освоения дисциплины

Тема 1. Искусственный интеллект как научная область

- 1. Этапы развития искусственного интеллекта.
- 2. Японский проект компьютеров пятого поколения.
- 3. Современные направления развития искусственного интеллекта.

Тема 2. Теоретические аспекты инженерии знаний

- 4. Ланные и знания.
- 5. Особенности знаний
- 6. Модели представления знаний.

Тема 3. Представление задач в пространстве состояний

- 7. Компоненты продукционных систем.
- 8. Основные понятия методов работы со знаниями.
- 9. Системы приобретения знаний от экспертов.

Тема 4. Методы поиска в пространстве состояний

- 10. Формализация качественных знаний.
- 11. Классификация методов извлечения знаний.
- 12. Коммуникативные методы извлечения знаний.

Тема 5. Сведение задачи к совокупности подзадач

- 13. Текстологические методы извлечения знаний.
- 14. Особенности реализации ЕЯ систем. Роль ИИ в данных системах.
- 15. Методы реализации ЕЯ систем.

### *Тема 6. Методы поиска при сведении задач к совокупности подзадач*

- 16. Анализаторы, используемые в ЕЯ системах.
- 17. Основные положения систем речевого общения. Роль ИИ в данных системах.
- 18. Принципы построения систем речевого общения.

*Тема 7. Представление знаний в интеллектуальных системах*

- 19. Анализаторы речевых сообщений.
- 20. Синтезаторы речи.
- 21. Фонетическая и просодическая структуры речи.

## *Тема 8. Семантические сети*

- 22. Информационная структура речевого сигнала.
- 23. Назначение, классификация и область применения систем переработки визуальной информации.
- 24. Роль ИИ в данных системах.

## *Тема 9. Представление знаний правилами и логический вывод*

- 25. Автоматизированные системы обработки изображений.
- 26. Системы анализа изображений.
- 27. Системы машинной графики.

*Тема 10. Представление знаний фреймами*

- 28. Назначение систем машинного перевода. Роль ИИ в данных системах.
- 29. Лингвистическое обеспечение систем машинного перевода.
- 30. Грамматики и алгоритмы систем машинного перевода.

## **Уровни и критерии итоговой оценки результатов освоения дисциплины**

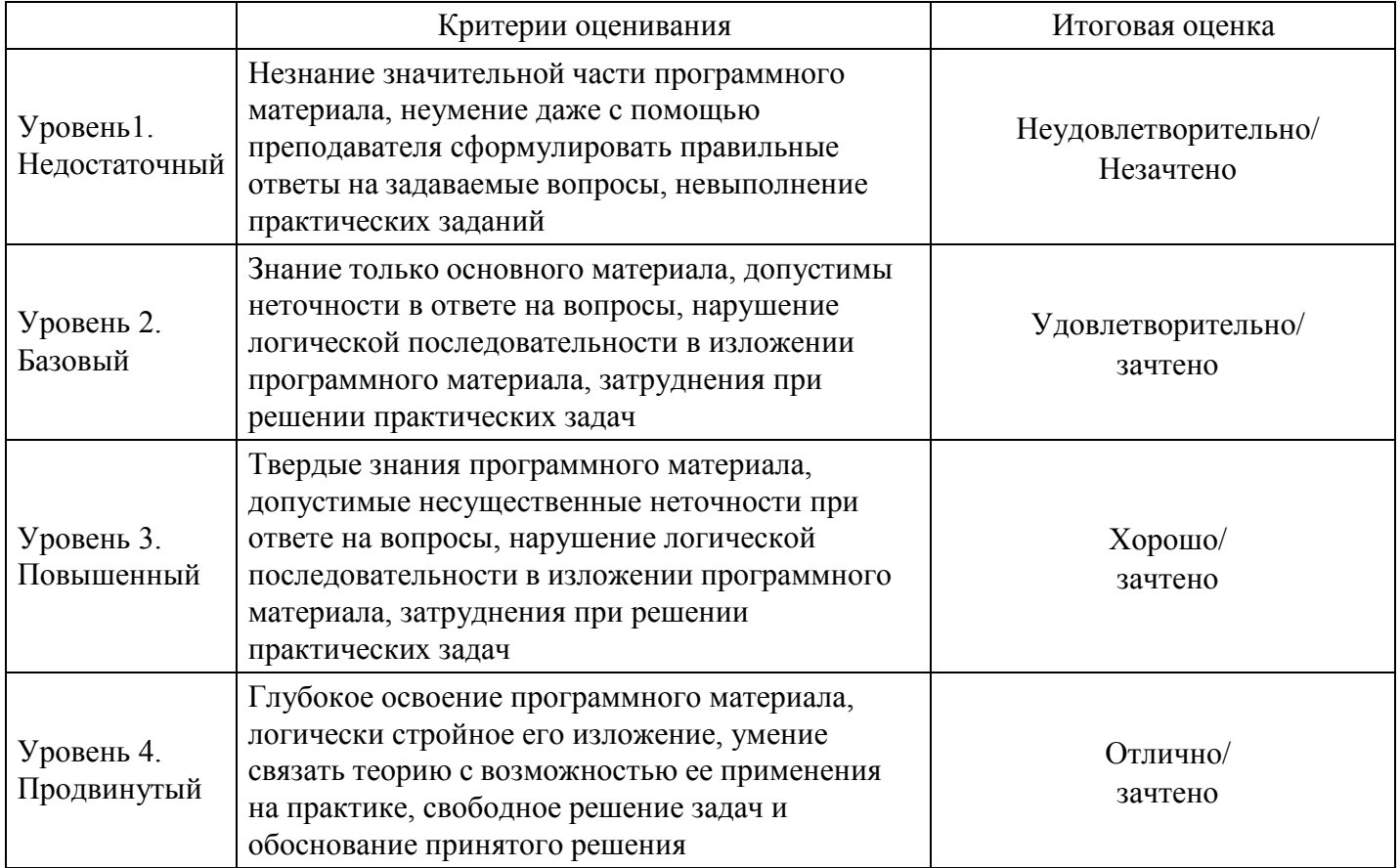